# Resolving the "BOOTMGR is Compressed" Error

This document pertains to certain HP Mini Notebook PC's with Windows XP or greater.

When attempting to boot the notebook the error "BOOTMGR is compressed" is displayed and prevents the notebook from booting into Windows.

```
BOOTMGR is compressed
Press Ctrl+Alt+Del to restart
```

The "BootMGR has been compressed" error is a result of compressing the hard drive using Windows drive compression. To resolve this error, a bootable drive is created so that the notebook can boot from the device and load the tools to uncompress the BootMGR file. This will also to prevent the file from becoming compressed in the future.

# **Requirements:**

- A computer with an Internet connection running Windows XP or greater
- A blank USB Flash Drive or Memory Card with a minimum capacity **256MB** of available storage.

#### Step 1. Downloading utility

Customer must go to <a href="http://www.roxio.com/go/bootmgrfix">http://www.roxio.com/go/bootmgrfix</a> and register or log in with Roxio.

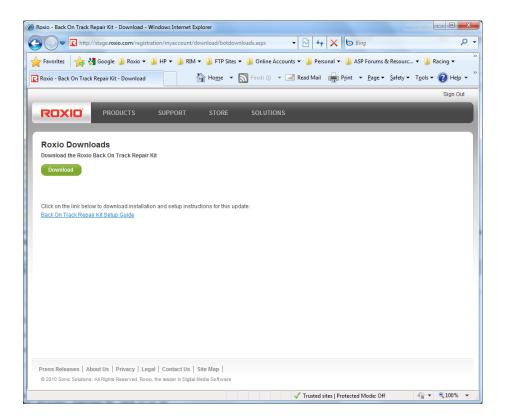

Customer must download both the Installation instructions and the Roxio Back on Track Repair kit.

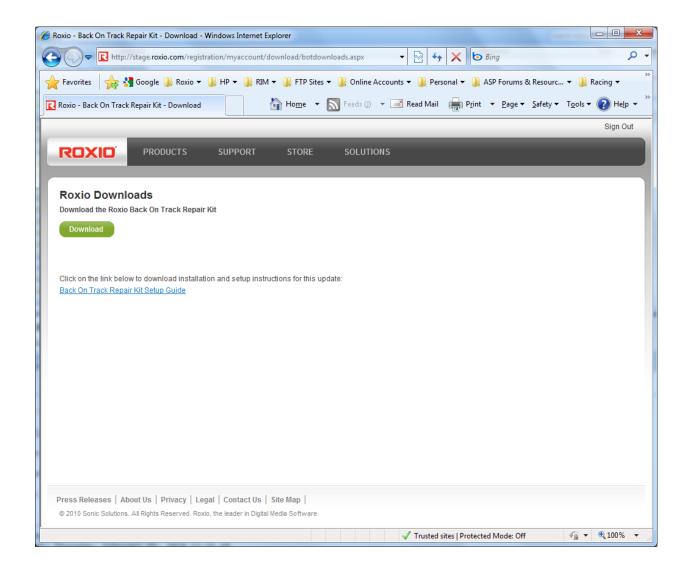

## Step 2. Making the USB flash drive or memory card a bootable device

• double-click the exe that was downloaded to the PC. It will prompt for the drive letter of the inserted media. For example: If the drive is displayed as "Kingston memory at J:" you must type the letter "J" and press the "Enter" key on the keyboard.

• The program will then prompt for a Yes or No answer. Type in "Y" and press the "Enter" key on the keyboard.

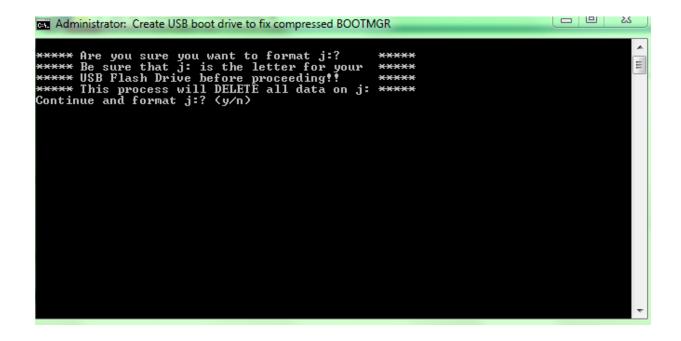

• Once the program is done it is safe to remove the USB flash drive or memory card.

### Step 3. Running the software solution

- Insert the USB flash drive or memory card into the notebook displaying the "BOOTMGR is compressed" error message.
- Reboot the notebook and start tapping the F9 key until the "Please select boot device" menu
  appears. Once you see the boot menu look for the USB flash drive or Memory card in the list of
  devices. For example: HP USB Flash Drive. Use arrow keys to select the device and press enter.

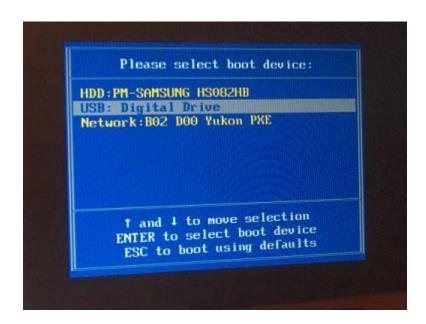

• The computer will boot from the device and will run without any prompt until it has finished applying the solution. Once it says "Press ENTER to restart computer..." remove the USB flash drive or memory card, and then press the "Enter" key on the keyboard to reboot the computer into Windows.

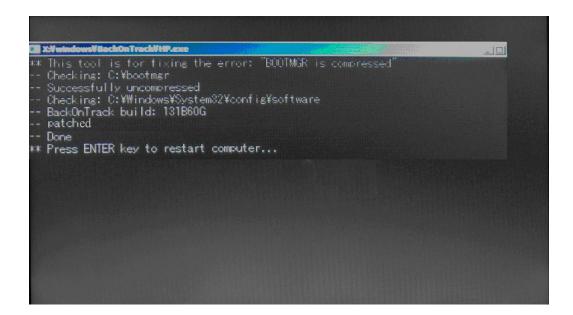

#### **Limitations**:

Only a few types of storage media are applicable for this resolution. Pocket media drives and the Personal media drive cannot be correctly formatted to run the fix. The only options available for them are NTFS or ExFAT and the device must be formatted as FAT in order to be bootable.

The HP 4GB Mini Mobile Drive will work as it has the same function as a USB flash drive. Memory cards that are accepted into the memory card reader are applicable. The external media should be at least 256MB in size if not larger.

If using an external hard drive, it must be formatted to FAT and viewable in the "Computer" window. Optical drive media are not applicable for this resolution as they use a different file system and cannot be formatted to FAT.